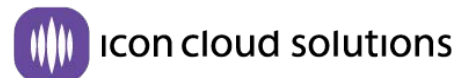

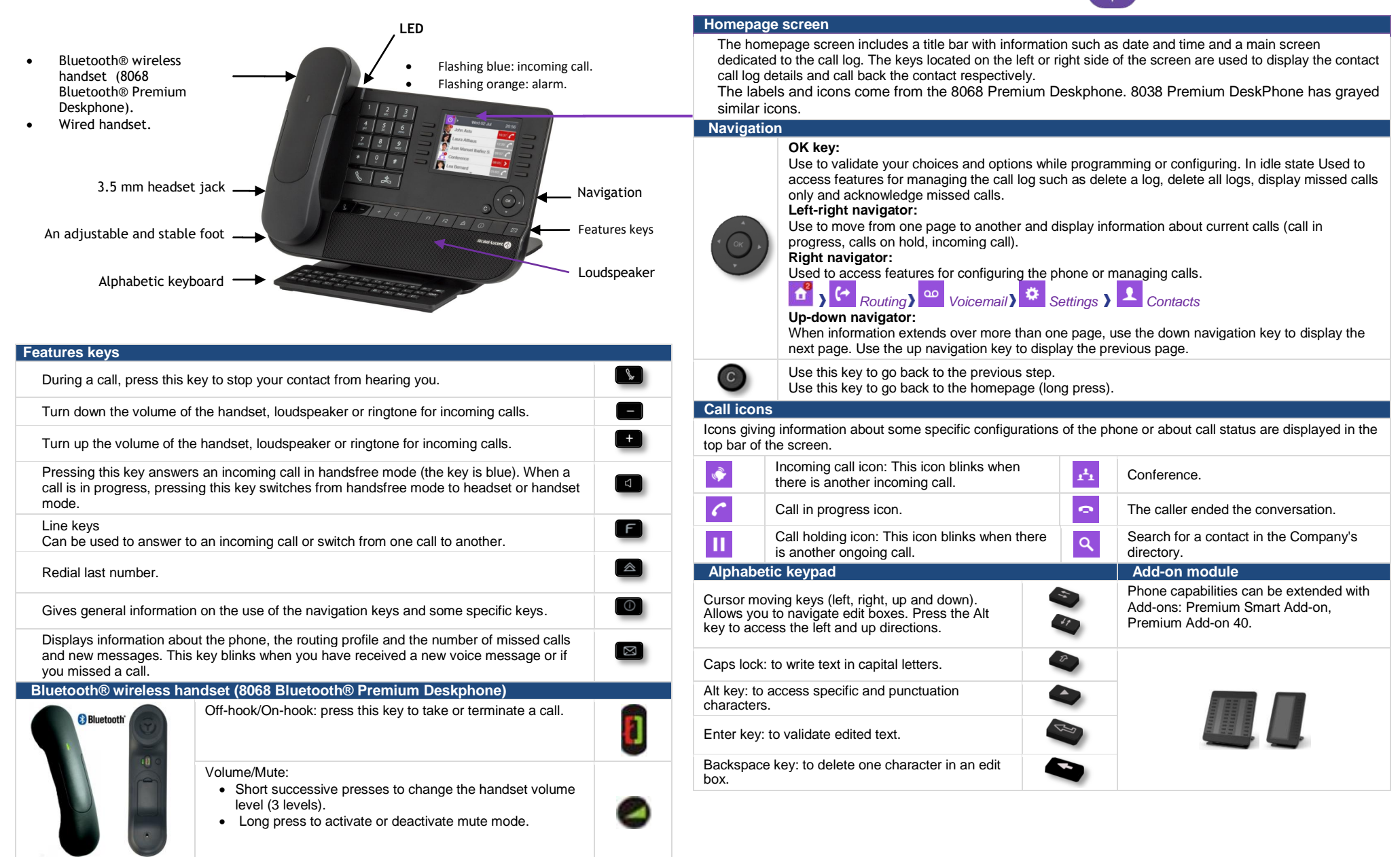

The labels and icons come from the 8068 Premium Deskphone. 8038 Premium DeskPhone has grayed similar icons. ALE International copyright © 2016.

 $\tilde{\phantom{a}}$ 

## **Local directory and favorites**

- **Use the right navigation key to open your local directory(** $\Box$ **).**
- Press ok key to open menu.
- **Create a new contact.** Display all contacts in your local directory.  $\blacksquare$  Delete the selected contact.  $\blacksquare$  Delete all contacts in the local directory.

# **Calling by number**

Use one of the following:

- Lift the receiver and press the on-hook/off-hook key (on the Bluetooth handset), the handsfree key or a line key ( $\Box$   $\Box$ ). Dial the number.
- Dial the number directly and press:  $\mathfrak{G}/\mathbb{C}$  OR  $\mathcal{C}$ .

### **Calling by name**

- Enter the first letters of the surname and/or firstname (or full name), or the initials of the surname and/or firstname.
- P Press the search key or the OK key to start the search by name.
- $\langle \mathcal{C} \rangle$  Start the call.

## **Call from call log**

# When on the Homepage

- Using the up and down navigator (if necessary), find the contact to call.
- Press the callback key of the call log (grey for answered calls, red for unanswered calls)  $|$   $|$   $|$   $|$   $|$   $|$   $|$   $|$

## **Make a call using the local directory**

- $\bullet$  Use the right navigation key to open your local directory( $\Box$ ).
- **O**T To quickly find a favorite contact when required.
- $\circ$  Call the contact by pressing the call icon key.

# **Answer a call**

- Lift the receiver or use an answer keys  $\mathbb{D}/\mathbb{C}/\mathbb{C}$  /  $\mathbb{C}/\mathbb{C}$  /  $\mathbb{C}$ 

# **Reject or deflect an incoming call**

- OR Reject the call. The incoming call is ended.
- Deflect the call to another contact:
- Deflect the call to your voicemail.
- Deflect the call to the personal assistant.

# **Redialing**

).

Redialing the last number dialed (redial).

# **Placing a call on hold**

- $\mathbf{H}$ ) The call is placed on hold (  $\mathbf{H}$ ).
- Recover the call on hold. You can resume the conversation (

## **Sending DTMF signals**

- Sending DTMF is subject to configuration. Contact your administrator to check that the feature is enabled.
- **Enter DTMF code.**

# **Mute, so that your caller cannot hear you**

 $\Box$  Disable microphone  $\Box$  The mute key blinks.

### **Making a second call during a conversation**

- **•**  $\vee$  Press the key associated with the icon: *New call.*
- Call your contact using the dial by name or the dial a number feature.
- $\circ$  Press the call icon key.  $\sum$  The first call is on hold.

## **To cancel your second call and recover the first:**

- $\bigoplus$  Hang up.
- Press the key associated with the icon: *Retrieve*. You are on the line with your first contact.

## **Answering a second call during a conversation**

- **Press the 'take the call' key.**  $\sum$  The first call is on hold.
- As long as the call is presented, you can also choose to deflect the call.

#### **Switching between calls (Broker call)** Use one of the following:

- 
- **Example 20** Press the blinking line key.<br>
You can talk to the second caller and the first one is on hold.
- Using the left-right navigation keys, select the blinking 'call on hold' icon  $(\Pi)$ .
- Press the key associated with the icon: *Retrieve*.

## **Transferring a call**

- During a conversation.
- **Press the key associated with the icon:** *Transfer to.*
- Call the recipient of the transfer using the dial a number or dial by name feature. **I)** The transfer is done as soon as the call is started.

### **Conference**

- Call the first contact.
- Call the second contact.
- **Press the key associated with the icon:** *Conference*<br> **>>** You are in conference mode.

## **Route your calls to your voicemail**

- Using the left-right navigator, select the routing and overflow profile configuration menu ( $\Phi$ ).
- Press the keys associated with: *Routing Voicemail*. Your calls are routed to voicemail.

### **Route your calls to another number**

- Using the left-right navigator, select the routing and overflow profile configuration menu ( $\Phi$ ).
- Press the keys associated with: *Routing User*.
- Select the user to route the calls to using the dial a number or search by name feature. **Y** Your calls are routed to the user.

### **Route your calls to an office device**

- Using the left-right navigator, select the routing and overflow profile configuration menu  $\left(\begin{array}{c} \uparrow \\ \uparrow \end{array}\right)$ .
- Press the keys associated with: *Routing My office device*.
- Select the device to route the calls to by pressing the associated key. Your calls are routed to the selected device.

### **Overflow to a number or voicemail**

Your phone allows you to use default types of overflow.

- Using the left-right navigator, select the routing and overflow profile configuration menu  $(\overrightarrow{)}$ .
- Press the keys associated with: *Overflow My office device Overflow.*

### **Route your calls to a customized list of devices**

- Using the left-right navigator, select the routing and overflow profile configuration menu  $\left(\begin{array}{c} +\\ + \end{array}\right)$
- Press the keys associated with: *Profile Customized.*
- Select a device to route calls to by pressing the associated key or entering another device number ( $\ge$ ).<br>
>> Your calls are routed to the selected device.
	-

## **Information about the phone**

- Using the left-right navigator keys, select the settings menu ( $\frac{1}{10}$ ).
- **Press the keys associated with:** *Phone Duser Info.*<br> **D** The name and number of your phone are displayed.

## **Consulting your voice mailbox**

 $\Box$  Press the messaging key.

# **Adjust audio volume**

Bluetooth<sup>®</sup> wireless handset.

## **Selecting language**

- Using the left-right navigator keys, select the settings menu ( $\frac{1}{10}$ ).
- Press the keys associated with: *Phone Language.*
- Select the language of your choice.

### **Adjusting the audio functions**

- Using the left-right navigator keys, select the settings menu ( $\overset{\leftrightarrow}{\bullet}$ ).
- Press the keys associated with: *Phone User Info.*
- Reject or deflect an incoming call.

The labels and icons come from the 8068 Premium Deskphone. 8038 Premium DeskPhone has grayed similar icons. R ALE International copyright © 2016.